# Tutorial for the R package chngpt

Youyi Fong

December 13, 2019

# 1 Types of threshold effects

### 1.1 Continuous threshold effects

The continuous threshold effects supported in the *chngpt* package (Figure [1.1\)](#page-1-0) are

$$
\eta = \alpha_1 + \alpha_2^T z + \beta_1 (x - e)_+ \tag{hinge, M01}
$$

$$
\eta = \alpha_1 + \alpha_2^T z + \beta_1 (x - e)_+ + \beta_2 (x - e)_+^2 \tag{M02}
$$

$$
\eta = \alpha_1 + \alpha_2^T z + \beta_1 (x - e)_+ + \beta_2 (x - e)_+^2 + \beta_3 (x - e)_+^3
$$
\n(M03)

$$
\eta = \alpha_1 + \alpha_2^T z + \beta_1 (x - e)
$$
\n(upper hinge, M01)

\n(1480)

$$
\eta = \alpha_1 + \alpha_2^T z + \beta_1 (x - e)_- + \beta_2 (x - e)_-^2
$$
\n(M20)  
\n
$$
\eta = \alpha_1 + \alpha_2^T z + \beta_2 (x - e)_- + \beta_2 (x - e)_-^2 + \beta_2 (x - e)_-^3
$$
\n(M20)

$$
\eta = \alpha_1 + \alpha_2^T z + \beta_1 (x - e)_- + \beta_2 (x - e)_-^2 + \beta_3 (x - e)_-^3
$$
(M30)  

$$
n = \alpha_1 + \alpha_2^T z + \alpha_3^T z + \beta_3 (x - e)_-^2
$$
(somomoted M11)

$$
\eta = \alpha_1 + \alpha_2^T z + \gamma x + \beta_1 (x - e)_+ \tag{segmented, M11}
$$

$$
\eta = \alpha_1 + \alpha_2^T z + \gamma x + \beta_1 (x - e)_+ + \beta_2 (x - e)_+^2
$$
\n(M12)

$$
\eta = \alpha_1 + \alpha_2^T z + \gamma x + \beta_1 (x - e)_+ + \beta_2 (x - e)_+^2 + \beta_3 (x - e)_+^3
$$
\n(M13)

$$
\eta = \alpha_1 + \alpha_2^T z + \gamma x + \beta_1 (x - e)_- + \beta_2 (x - e)_-^2
$$
\n(M21)

$$
\eta = \alpha_1 + \alpha_2^T z + \gamma x + \beta_1 (x - e)_- + \beta_2 (x - e)_-^2 + \beta_3 (x - e)_-^3
$$
(M31)

$$
\eta = \alpha_1 + \alpha_2^T z + \beta_{1,-}(x - e) + \beta_{1,+}(x - e) + \beta_{2,-}(x - e)^2 + \beta_{2,+}(x - e)^2 + \tag{M22}
$$

$$
\eta = \alpha_1 + \alpha_2^T z + \gamma x + \beta_{2,-} (x - e)_-^2 + \beta_{2,+} (x - e)_+^2
$$
\n(M22c)

$$
\eta = \alpha_1 + \alpha_2^T z + \gamma x + \beta_2 (x - e)^2 + \beta_{3,-} (x - e)^3 + \beta_{3,+} (x - e)^3
$$
\n(M33c)

where e denote the threshold parameter, x is the predictor with threshold effect, z denote a vector of additional predictors, and

$$
(x - e)+ = \begin{cases} x - e & \text{if } x > e \\ 0 & \text{if otherwise} \end{cases}
$$

$$
(x - e)- = \begin{cases} 0 & \text{if } x > e \\ x - e & \text{if otherwise} \end{cases}
$$

Hinge and segmented models are studied in [Fong et al.](#page-12-0) [\(2017b\)](#page-12-0). Upper hinge models are studied in [Elder and Fong](#page-12-1) [\(2019\)](#page-12-1). Manuscript describing the estimation and inference of other models are under preparation.

<span id="page-1-0"></span>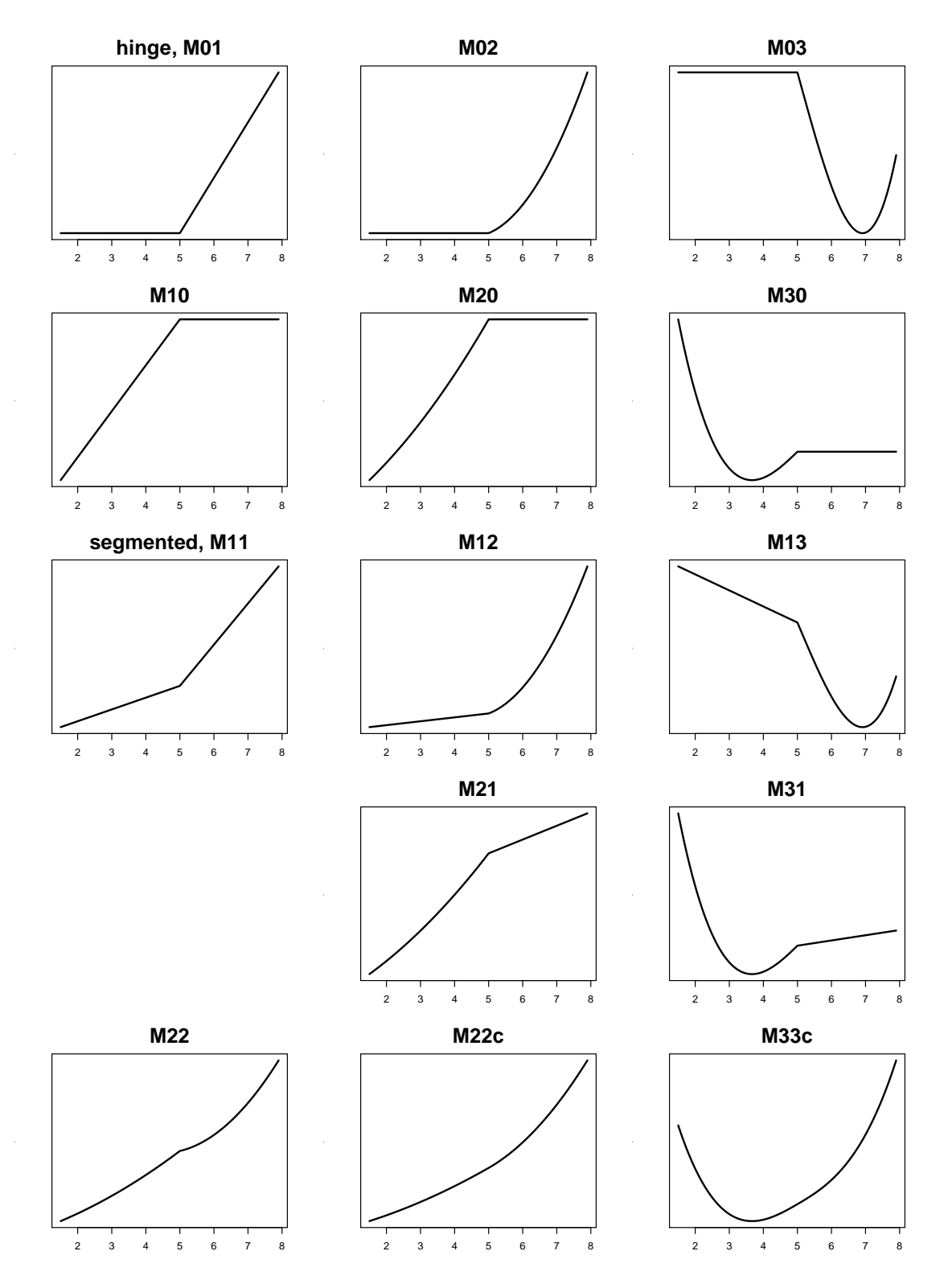

Figure 1.1: Types of continuous threshold effects supported in chngpt.

# 1.2 Discontinuous threshold effects

The discontinuous threshold effects supported in the *chngpt* package (Figure [1.2\)](#page-2-0) are:

$$
\eta = \alpha_1 + \alpha_2^T z + \beta_1 I(x > e)
$$
\n
$$
\eta = \alpha_1 + \alpha_2^T z + \beta_1 (x - e)_+ + \gamma x + \beta_2 I(x > e),
$$
\n(stegmented)

<span id="page-2-0"></span>where  $e$  denote the threshold parameter,  $x$  is the predictor with threshold effect,  $z$  denote a vector of additional predictors, and

$$
I(x > e) = \begin{cases} 1 & \text{if } x > e \\ 0 & \text{if} \quad \text{otherwise} \end{cases}
$$

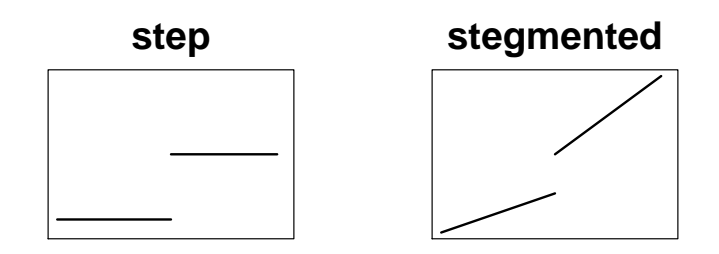

Figure 1.2: Types of discontinuous threshold effects supported in chngpt.

# 2 Examples

The examples below are organized by type of threshold effects and regression models. Before we get into specific examples, here are some notes that are of general interest:

• The fitted model has a component named best.fit, which is the glm or coxph fit at the estimated threshold parameter. This could be useful to know if one would like to extract information from model.

# 2.1 Continuous threshold linear regression

For continuous threshold linear regression, we have developed a grid search method for estimation that is super fast [\(Fong, 2018\)](#page-12-2). Together with the observation that bootstrap con-fidence intervals have better coverage than robust analytical confidence intervals [\(Fong et al.,](#page-12-0) [2017b\)](#page-12-0) for continuous threshold linear models, we recommend setting est.method="fastgrid" and var.type="bootstrap" in the call to chngptm.

#### <span id="page-3-0"></span>2.1.1 Example 1. The MTCT dataset, segmented model

To estimate a threshold linear regression model with a segmented-type change point for the relationship between V3  $BioV3B$  and  $NAb$  score in the MTCT dataset, we call

```
fit=chngptm (formula.1=V3_BioV3B\sim1, formula.2=\simNAb_score, dat.mtct.2,
  type="segmented", family="gaussian",
  est.method="fastgrid", var.type="bootstrap", save.boot=TRUE)
```
- formula.2 and formula.1: threshold variable and the rest of the model
- type: type of threshold model to fit
- $\bullet$  est.method defaults to *fastgrid* and is recommended
- var.type: *bootstrap* method is recommended here
- save.boot: saves bootstrap samples for plotting bootstrap distributions

```
Calling summary(fit), we get
```
Change point model type: segmented

```
Coefficients:
```
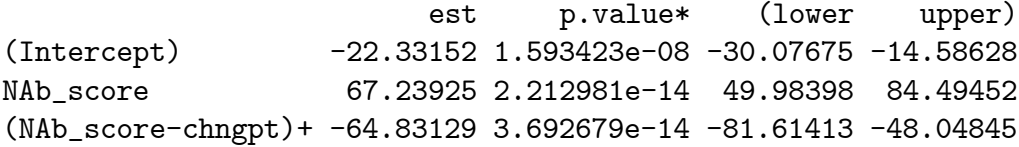

Threshold:

est (lower upper) 0.4653923 0.4535000 0.4772845

In the output above, the row starting with (NAb score-chngpt) + corresponds to  $\beta_1$  in equation (??). In other words, it is the change in slope as the covariate NAb\_score crosses the threshold.

Note that we there is an asterisk next to p.value. This is because bootstrap procedures to generate confidence intervals do not readily lead to p values. The presented p values are approximations, obtained assuming that the bootstrap sampling distributions are normal.

To get an estimate of the slope after threshold, we call

```
est=lincomb(fit, comb=c(0,1,1), alpha=0.05); print(est)
```
and get

95% 95% 2.40795883 -0.06780353 4.88372120

Calling  $plot(fit, which=1)$  and  $plot(fit, which=3)$ , we get the two plots on the left-hand side of Figure [2.1.](#page-4-0) Changing est.method to smoothapprox in the model fit led us to the two plots on the right-hand side.

<span id="page-4-0"></span>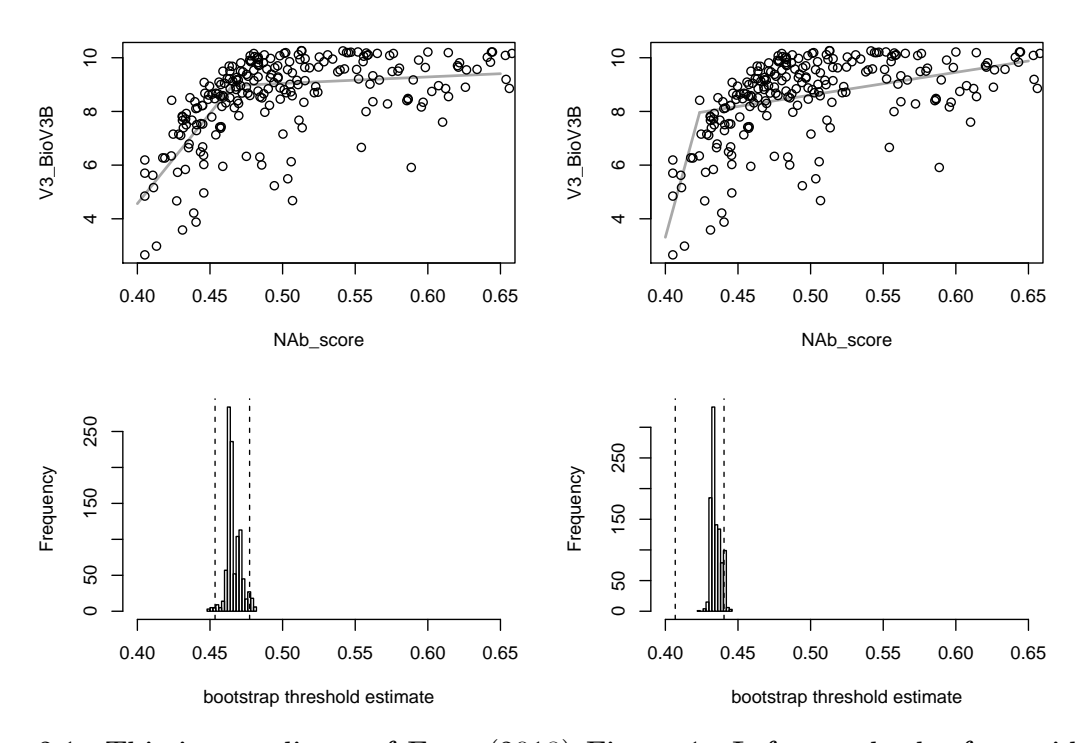

Figure 2.1: This is a replicate of [Fong](#page-12-2) [\(2018\)](#page-12-2) Figure 1. Left: results by fast grid search; right: results by smooth approximation search. Top: scatterplots with fitted models (gray lines); bottom: bootstrap distributions of the threshold estimate from  $10^3$  replicates. The dashed lines correspond to the  $95\%$  symmetric bootstrap confidence interval.

#### 2.1.2 Example 2. The trees dataset, segmented model

To estimate a threshold linear regression model with a segmented-type change point in Girth for the trees dataset, we call

```
fit = chngptm(formula.1=Volume\sim1, formula.2=\simGirth, data=trees,
type="segmented", family="gaussian",
 var.type="bootstrap", weights=NULL)
```
- formula.2 and formula.1: threshold variable and the rest of the model
- type: type of threshold model to fit
- var.type: *bootstrap* method is recommended for confidence interval
- weights can be supplied

```
Calling summary(fit), we get
```
Change point model type: segmented

```
Coefficients:
```
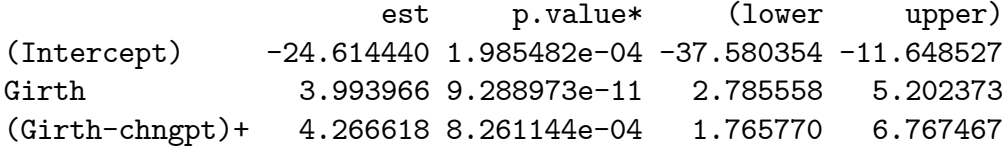

```
Threshold:
```
est (lower upper) 16.0 12.9 19.1

Calling plot(fit), we get Figure [2.2.](#page-6-0)

To test whether there is a change point [\(Fong et al., 2015\)](#page-12-3), we call

```
test=chngpt.test(formula.null=Volume\sim1, formula.chngpt=\simGirth, trees,
type="segmented", family="gaussian")
```
When printed, we get

Maximum of Likelihood Ratio Statistics

```
data: trees
Maximal statistic = 17.694, change point = 15.388, p-value = 0.00014alternative hypothesis: two-sided
```
The first line gives the type of test carried out, and it is maximal likelihood ratio test here, which is the default. In addition, a plot function can be called on the test object to show the score or likelihood ratio statistic as a function of candidate change points.

<span id="page-6-0"></span>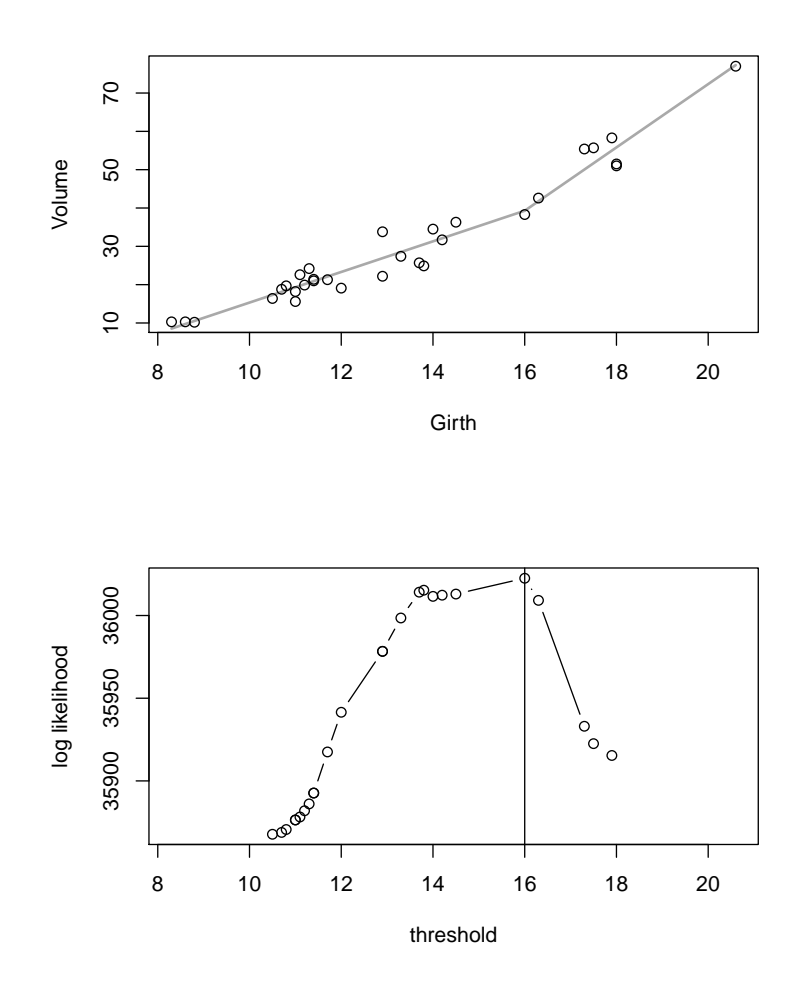

Figure 2.2: (a) Scatterplot of timber volume vs girth. The gray line shows the fitted segmented model. (b) Log likelihood of the submodel versus threshold parameter.

#### 2.1.3 Example 3. The vapor pressure dataset, hinge quadratic model

To estimate a hinge quadratic linear regression model in temperature for the pressure dataset, we call

```
fit=chngptm(formula.1=pressure~1, formula.2=~temperature, data=pressure,
```

```
type="quadhinge", family="gaussian", var.type="bootstrap")
Calling summary(fit), we get
```
Change point model threshold.type: hingequad

Coefficients:

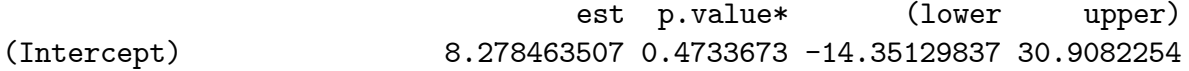

(temperature-chngpt)+ 0.007124705 0.9944183 -2.00325636 1.9890069 I((temperature-chngpt)+^2) 0.039305656 0.3644561 -0.04564143 0.1242527

Threshold:

est (lower upper) 220 -680 240

#### 2.2 Continuous threshold logistic regression

For continuous threshold logistic regression, a fast grid search method for estimation is not yet available. In addition, we have observed that bootstrap confidence intervals have similar coverage as robust analytical confidence intervals [\(Fong et al., 2017b\)](#page-12-0). Thus, we recommend either var.type="bootstrap" or var.type="robust" in the call to chngptm. Note that when it is set to *robust*, an auxiliary fit needs to be supplied, which is generally a smooth parametric model with enough but not too many degrees of freedom.

To estimate a logistic regression model with a hinge-type change point in NAb SF162L for the MTCT dataset, we call

```
library(splines)
fit=chngptm(formula.1=y~birth, formula.2=~NAb_SF162LS, dat.mtct,
type="hinge", family="binomial",
est.method="smoothapprox", var.type="robust",
aux.fit=glm(y\simbirth + ns(NAb_SF162LS,3), dat.mtct, family="binomial"))
```
- formula.2 and formula.1: threshold variable and the rest of the model
- type: type of threshold model to fit
- **est.method:** smoothapprox is recommended
- var.type: *robust* is recommended for confidence interval
- $\bullet$  aux.fit: required for *robust* variance estimation

Calling summary(fit), we get

Change point model type: hinge

Coefficients:

```
OR p.value (lower upper)
(Intercept) 0.7026523 0.341429662 0.3388366 1.4571044
birthVaginal 1.2397649 0.523159883 0.6393632 2.4039809
(NAb_SF162LS-chngpt)+ 0.6712371 0.001332547 0.5270730 0.8548327
```
Threshold: 26.3% (lower upper) 7.373374 5.472271 8.186464

To test whether there is a change point [\(Fong et al., 2015\)](#page-12-3), we call

```
test=chngpt.test(formula.null=y~birth, formula.chngpt=~NAb_SF162LS, dat.mtct,
type="hinge", family="binomial", main.method="score")
```
When printed, we get

Maximum of Score Statistics

data: dat.mtct

```
Maximal statistic = 3.3209, change point = 7.0347, p-value = 0.00284alternative hypothesis: two-sided
```
The first line gives the type of test carried out, and it may be maximal likelihood ratio test. In addition, a plot function can be called on the test object to show the score or likelihood ratio statistic as a function of candidate change points.

#### 2.2.1 cbind

The *chngptm* function supports the use of cbind in the formula, as the *qlm* function does. For example,

```
dat.2=sim.chngpt("thresholded", "step", n=200, seed=1, beta=1, alpha=-1,
 x.distr="norm", e.=4, family="binomial")
dat.2$success=rbinom(nrow(dat.2), 10, 1/(1 + exp(-dat.2$eta)))
dat.2$failure=10-dat.2$success
fit.2a=chngptm(formula.1=cbind(success,failure)~z, formula.2=~x,
 family="binomial", dat.2, type="step")
```
## 2.3 Continuous threshold Poisson regression

Only grid search method and bootstrap confidence intervals are supported, so getting the model fit with confidence intervals could take some time.

```
counts \langle -c(18,17,15,20,10,20,25,13,12)outcome \langle - as.integer(gl(3,1,9))
treatment <- gl(3,3)
print(d.AD < -data-frame(treatment, outcome, counts))fit.4=chngptm(formula.1=counts ~treatment, formula.2=~outcome, data=d.AD,
  family="poisson", type="segmented", var.type="bootstrap")
summary(fit.4)
```
## 2.4 Discontinuous threshold GLM

Confidence interval for discontinuous threshold regression models can be constructed by mout-of-n bootstrap. (The m.out.of.n argument is set to TRUE inside chngptm for the step and stegmented models.) For example,

```
fit=chngptm(formula.1=mpg~hp, formula.2=~drat, mtcars, type="step",
family="gaussian", var.type="bootstrap", ci.bootstrap.size=100)
summary(fit)
```
The result:

Change point model threshold.type: step Coefficients: est p.value\* (lower upper) (Intercept) 27.29298302 3.412465e-20 21.48163370 33.10433234 hp -0.05692654 2.675802e-05 -0.08349583 -0.03035726 I(drat>chngpt) 5.24824935 8.914610e-03 1.31503967 9.18145903 Threshold: est (lower upper) 4.08 3.07 5.09

#### 2.5 Threshold Cox regression

The chngpt package also provides some support for estimation of threshold Cox regression models. What is missing, though, is confidence intervals for parameter estimates and hypothesis testing methods. See the help page on chngpt for an example.

#### 2.6 Models with interaction terms

In the following example we fit a model with an interaction term.

```
fit=chngptm(formula.1=mpg ~hp, formula.2=~hp*drat, mtcars, type="segmented",
family="gaussian", var.type="bootstrap", ci.bootstrap.size=100)
summary(fit)
```
The model being fitted is

$$
\eta = \beta_1 + \beta_2 z + \beta_3 x + \beta_4 (x - e)_+ + \beta_5 z x + \beta_6 z (x - e)_+
$$

The result:

Change point model threshold.type: segmented

Coefficients:

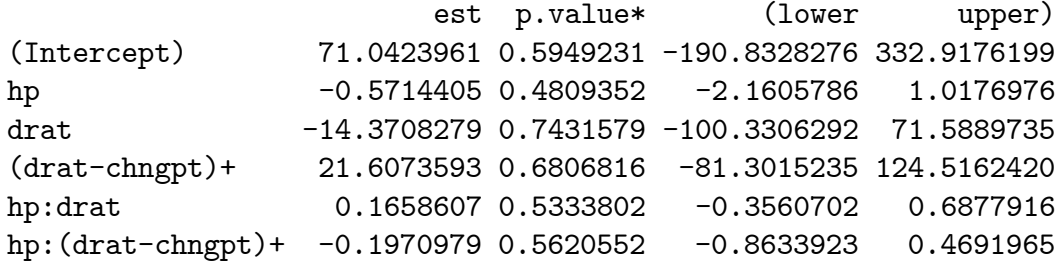

Threshold: est (lower upper) 3.23 2.35 4.11

In the following example we fit a model with two interaction terms.

```
fit=chngptm(formula.1=mpg~hp+wt, formula.2=~hp*drat+wt*drat, mtcars, type="step",
family="gaussian", var.type="bootstrap", ci.bootstrap.size=100)
summary(fit)
```
The model being fitted is

```
\eta = \beta_1 + \beta_2 z_1 + \beta_3 z_2 + \beta_4 I(x > e) + \beta_5 z_1 I(x > e) + \beta_6 z_2 I(x > e)
```
The result:

Change point model threshold.type: step

Coefficients:

```
est p.value* (lower upper)
(Intercept) 30.83332346 1.458455e-06 18.2870806 43.3795663
hp -0.02389962 7.233212e-01 -0.1562164 0.1084172
wt -2.58756410 1.867228e-01 -6.4287268 1.2535986
I(drat>chngpt) 11.69827186 7.188926e-01 -52.0030753 75.3996190
hp:I(drat>chngpt) -0.00894615 9.652991e-01 -0.4119918 0.3940995
wt:I(drat>chngpt) -3.22148003 8.902722e-01 -48.9891600 42.5461999
```
Threshold:

est (lower upper) 3.730 3.237 4.223

# 3 Further considerations

#### 3.1 Model choice

The choice of threshold effects is typically through a combination of domain knowledge and modeling. One modeling approach is to first examine the relationship using local polynomial regression.

To choose among the segmented, hinge, and upper hinge models formally, we can use Wald tests. For example, if the question is framed as choosing between segmented and hinge models, we can fit a segmented model and then look at the slope before threshold in the summary function output. If the estimate is not significantly different from 0, then it is justifiable to fit a hinge model. We can also look at the slope after threshold, which is not displayed as part of the summary function output, but can be obtained by calling lincomb (see example in Section [2.1.1\)](#page-3-0). If this estimate is not significantly different from 0, then it is justifiable to fit an upper hinge model. If the hinge or upper hinge model is reasonable, it is preferred over the segmented model because the model can be estimated with substantially higher precision [\(Fong et al., 2017b;](#page-12-0) [Elder and Fong, 2019\)](#page-12-1).

#### 3.2 Estimation and inference methods

There are three types of search methods for finding the MLE (maximum likelihood estimator). Users generally do not need to worry about setting the argument, which is est.method, since the function chooses the most appropriate one by default. In the order of development, the three search methods are grid, smooth approximation, and fastgrid. The grid method is the most general and the slowest; it is recommended when other methods are not available. The smooth approximation method [\(Fong et al., 2017a\)](#page-12-4) involves approximating the likelihood function with a differentiable function to allow gradient-based search; it is available for linear and logistic regression and mostly recommended for logistic regression only. Fastgrid [\(Fong, 2018;](#page-12-2) [Elder and Fong, 2019\)](#page-12-1) is a new method that is super fast and gives exact solutions; it is only available for certain threshold linear regression models.

Robust confidence interval methods are described in [Fong et al.](#page-12-0) [\(2017b\)](#page-12-0).

Hypothesis testing methods are described in [Fong et al.](#page-12-3) [\(2015\)](#page-12-3) and [Fong et al.](#page-12-4) [\(2017a\)](#page-12-4).

# Acknowledgement

We are grateful for questions and comments from researchers around the world who are interested in using chngpt, which have led to great improvement to the package.

# References

- <span id="page-12-1"></span>Elder, A. and Fong, Y.  $(2019)$ , "Estimation and Inference for Upper Hinge Regression Models," Environmental and Ecological Statistics, in press.
- <span id="page-12-2"></span>Fong, Y. (2018), "Fast Bootstrap Confidence Intervals for Continuous Threshold Linear Regression," Journal of Computational and Graphical Statistics, in press.
- <span id="page-12-3"></span>Fong, Y., Di, C. and Permar, S. (2015), "Change point testing in logistic regression models with interaction term," Statistics in medicine, 34, 1483–1494.
- <span id="page-12-4"></span>Fong, Y., Huang, Y., Gilbert, P. and Permar, S.  $(2017a)$ , "chngpt: threshold regression model estimation and inference," BMC Bioinformatics, 18, 454–460.
- <span id="page-12-0"></span>Fong, Y., Chong, D., Huang, Y. and Gilbert, P. (2017b), "Model-robust Inference for Continuous Threshold Regression Models," *Biometrics*, 73, 452–462.